# **Distribution EOLE - Tâche #29768**

Scénario # 29763 (Terminé (Sprint)): scripts d'administration zephir

## **documenter le script API de mises à jour des couples de variables maitre esclave**

23/03/2020 14:49 - Thierry Bertrand

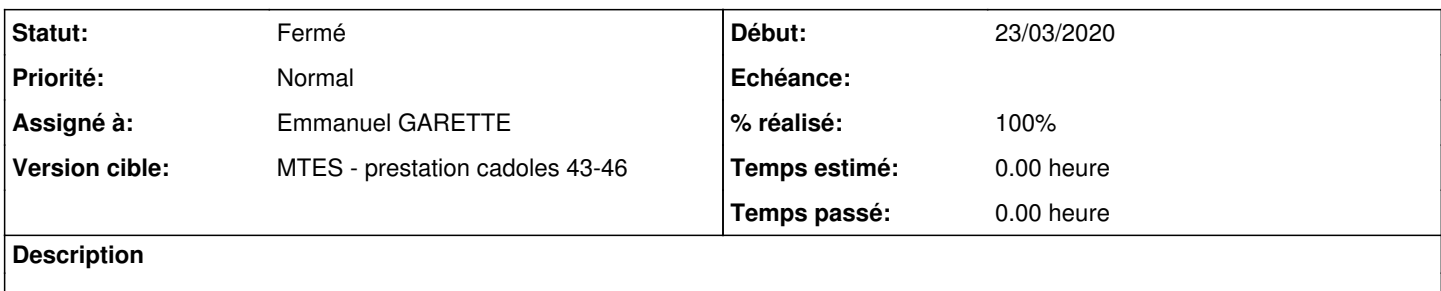

#### **Historique**

```
#1 - 17/11/2020 12:24 - Emmanuel GARETTE
```
# **Fonctionnement du script de changement des variables maitres esclaves**

## **Mode interactif**

Le script commence par se logger sur le Zéphir distant :

```
# masterslaves 
Entrez votre login zephir (rien pour sortir) : admin_zephir
Mot de passe zephir pour admin_zephir :
```
Ensuite, un affichage liste les groupes existants :

```
Liste des groupes :
 - 1 : groupe 1
  - 2 : groupe 2
Numéro du groupe :
```
#### Il faut spécifier ensuite le numéro du groupe désiré.

L'ensemble des variables maitres/esclaves des serveurs du groupe est alors affiché :

```
Liste des variables dans un groupe :
 - vlan_id_eth3
 - vlan_ip_eth3
[..]
```
#### Il est nécessaire de spécifier le nom de la variable maitre du groupe :

Nom de la variable maitre :

Puis le nom des variables esclave :

```
Nom de la variable esclave (rien pour sortir) :
```
Une variable esclave au moins est nécessaire mais vous avez la possibilité d'en spécifié plusieurs. Lorsque vous avez fini, juste faire "entrée" pour valider le nom des variables.

Ensuite il faut renseigner la 1er valeur de la maitre :

```
Valeur 1 de nut_monitor_user (rien pour sortir) :
```
Puis la valeurs 1 pour chacune des variables esclaves :

```
Valeur 1 de nut monitor password :
```
Ensuite il faut spécifier la valeur 2 et ainsi de suite. Pour finir la boucle il suffit de ne pas mettre de valeur pour la variable maitre.

Une fois validé, les variables et leurs valeurs sont envoyés sur le Zéphir.

# **Mode non interactif**

## **Numéro du groupe**

Si on connait le numéro du groupe on peut lancer la commande directement avec le nom du groupe.

```
# masterslaves 1
```
## **Les variables**

Il est également possible d'exécuter le script avec la liste des noms de variable maitre et esclaves ainsi que leurs valeurs :

```
# ./masterslaves 1 --ip_ssh_eth0 "1.1.1.1|0.0.0.0" --netmask_ssh_eth0 "255.255.255.255|255.255.255.255" 
Entrez votre login zephir (rien pour sortir) : admin_zephir
Mot de passe zephir pour admin_zephir :
```
### Remaques :

- il est obligatoire de préciser d'abord le numéro du groupe
- le nom des variables est précédé de "--"
- le séparateur entre les valeurs de la variable est "|"
- la variable maitre est obligatoire préciser en 1er dans la liste des arguments
- la longueur des valeurs de la variable maitre doit être identique à la longueur des valeurs des variables esclaves

## **#2 - 17/11/2020 17:02 - Emmanuel GARETTE**

- *Assigné à mis à Emmanuel GARETTE*
- *% réalisé changé de 0 à 50*

## **#3 - 17/11/2020 17:19 - Emmanuel GARETTE**

*- Statut changé de Nouveau à En cours*

## **#4 - 20/11/2020 15:41 - Emmanuel GARETTE**

*- Statut changé de En cours à Résolu*

## **#5 - 03/08/2021 15:45 - Vincent Chavanon**

- *Statut changé de Résolu à Fermé*
- *% réalisé changé de 50 à 100*
- *Temps estimé mis à 0.00 h*
- *Restant à faire (heures) mis à 0.0*